**Information Technology Laboratory** 

Information Technology Laboratory

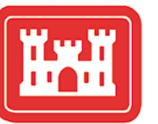

**US Army Corps** of Engineers® **Engineer Research and Development Center** 

### **Development of Geodetic Conversion Routines**

Vaiyapuri Danushkodi **September 2001** September 2001

Approved for public release; distribution is unlimited.

The contents of this report are not to be used for advertising, publication, or promotional purposes. Citation of trade names does not constitute an official endorsement or approval of the use of such commercial products.

The findings of this report are not to be construed as an official Department of the Army position, unless so designated by other authorized documents.

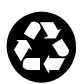

### **Development of Geodetic Conversion Routines**

by Vaiyapuri Danushkodi

 Information Technology Laboratory U.S. Army Engineer Research and Development Center 3909 Halls Ferry Road Vicksburg, MS 39180-6199

Final report

Approved for public release; distribution is unlimited

### **Contents**

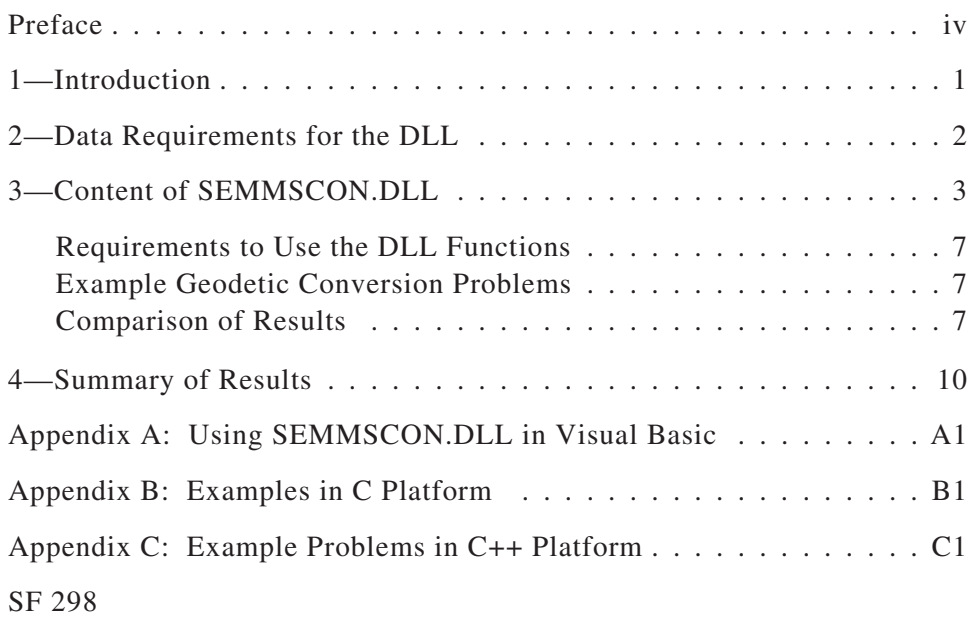

### **Preface**

The Geodetic Conversion Routines Report is a product of the Computer-Aided Design and Drafting/Geographic Information Systems (CADD/GIS) Technology Center for Facilities, Infrastructure, and Environment (Center), Information Technology Laboratory (ITL), U.S. Army Engineer Research and Development Center (ERDC) Project 01.008. The project was funded and executed by the Center. The Center was chartered in 1992 to promote the use of CADD and GIS technologies for life-cycle facilities management within the U.S. Army Corps of Engineers (CE), Navy, and Air Force. The Center operates under the guidance of Mr. Timothy D. Ables, Acting Director, ITL, and Mr. Harold Smith, Chief, CADD/GIS Technology Center. The Center functions under the guidance of several oversight committees including the Board of Directors, Corporate Staff, and several Field User Groups (FUG). The Civil Works FUG served as the project sponsor and provided technical guidance for the project. Members of these groups are listed below.

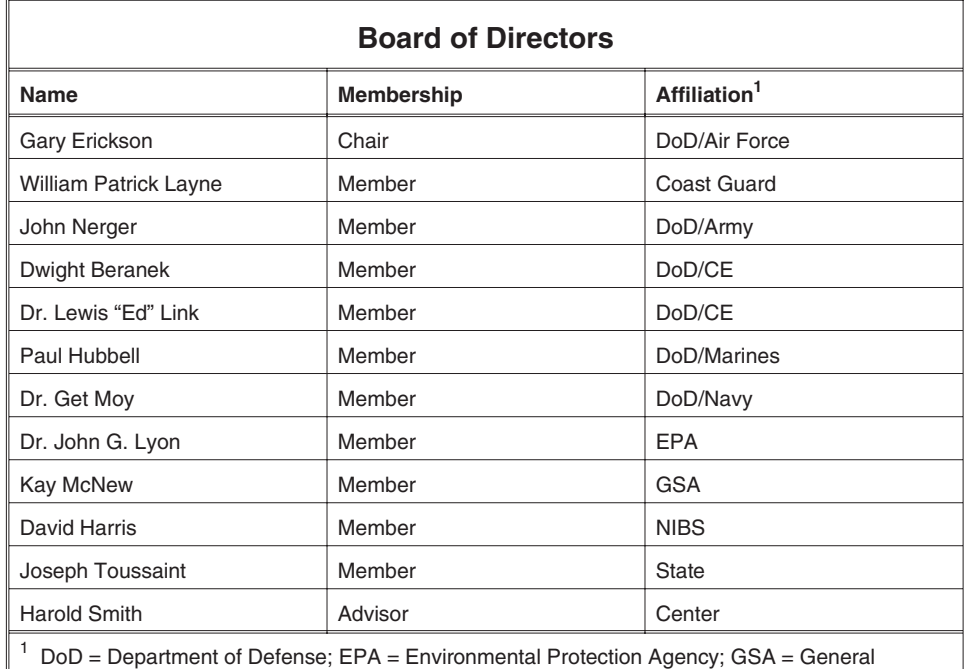

Services Administration; NIBS = National Institute of Building Sciences.

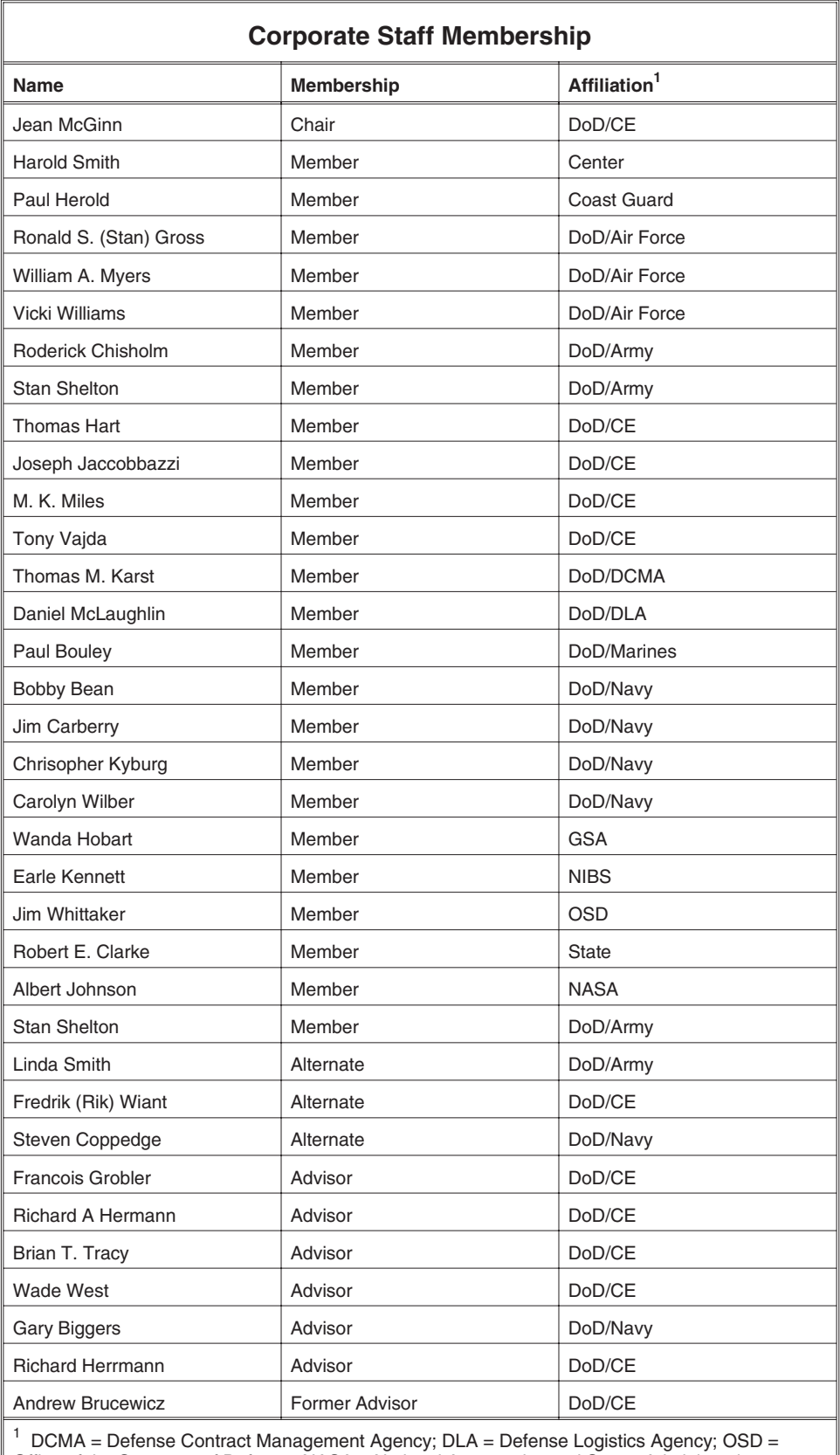

Office of the Secretary of Defense; NASA = National Aeronautics and Space Administration.

 $\overline{\phantom{a}}$ 

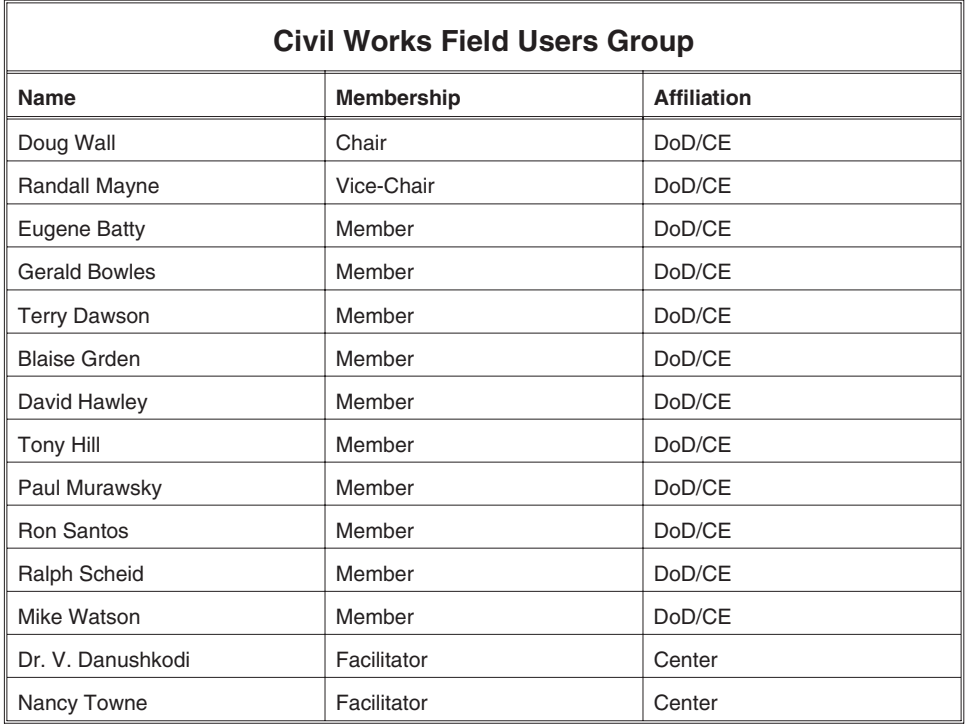

The Topographic Engineering Center, ERDC, provided a copy of the source code for CORPSCON, which helped the Center to build the SEMMSCON.DLL library. Dr. Barry McCleave of ITL provided programming consultations. Mike Grounds of Beacon Resources provided a SEMMSCON.LIB file, header information for function calls, and three example problems for use. Mr. Grounds also provided a non-CORPSCON routine for geodetic conversion and source code for a Visual Basic program that can be used in a Palm Pilot. The non-CORPSCON routine was beyond the scope of the current study and not included in this report. Mr. Grounds may be contacted at *mike@riversrus.com* for more information.

At the time of publication of this report, Director of ERDC was Dr. James R. Houston. Commander and Executive Director was COL John W. Morris III, EN.

*The contents of this report are not to be used for advertising, publication, or promotional purposes. Citation of trade names does not constitute an official endorsement or approval for the use of such commercial products.*

### **1 Introduction**

Several horizontal control datums exist for monument data, e.g., North American Datum (NAD) of 1927, NAD of 1983, State Plane Coordinate System (SPCS) of 1927, SPCS of 1983, Universal Tranverse Mercator (UTM) of 1927, and UTM of 1983. Vertical controls may be in North American Vertical Datum (NAVD) of 1988 or National Geodetic Vertical Datum (NGVD) of 1929. The National Geodetic Survey (NGS) developed algorithms for geodetic data conversions from one NAD to another NAD by a FORTRAN software known as NADCON. NGS also developed algorithms to convert elevation data between vertical datums in North America by another FORTRAN software, VERTCON. The U.S. Army Engineer Research and Development Center's Topographic Engineering Center (TEC) incorporated the NGS FORTRAN programs, NADCON, VERTCON, and GEOID, into a C software known as CORPSCON and expanded the conversion capabilities to SPCS and UTM. CORPSCON facilitates conversions of data in survey feet, international feet, meters, or decimal degrees. A Dynamic Link Library (DLL) was generated from CORPSCON's C code during the development of the Survey Engineering Monumentation Management System (SEMMS) software development. The primary objective of the current project is to make the DLL available to Government software developers with example codes using the DLL in Visual Basic, C, and C++ platforms.

# **2 Data Requirements for the DLL**

SEMMSCON. DLL requires an environment file, C: \semms.env, pointing to the directory location of the geodetic conversion data files. The environment file should contain the directory path of the data files. The following data files are required to be in the directory pointed to by semms.env:

Latitude shift data files:

- Alaska.las
- Conus.las
- Hawaii.las
- Prvi.las

Longitude shift data files:

- Alaska.los
- Conus.los
- Hawaii.los
- Prvi.los

Vertical datum shift data files

- Vertconc.94
- Vertcone.94
- Vertconw.94

The DLL is generally installed to the Windows System32 directory so that it is available for all Windows programs.

### **3 Contents of SEMMSCON.DLL**

The export table of the DLL contains 35 public functions available for geodetic conversions (Table 1). Available units of measure for conversions by the DLL are given in Table 2. Tables 3 and 4 provide zone numbers for use to facilitate datum conversions in UTM and SPCS, respectively.

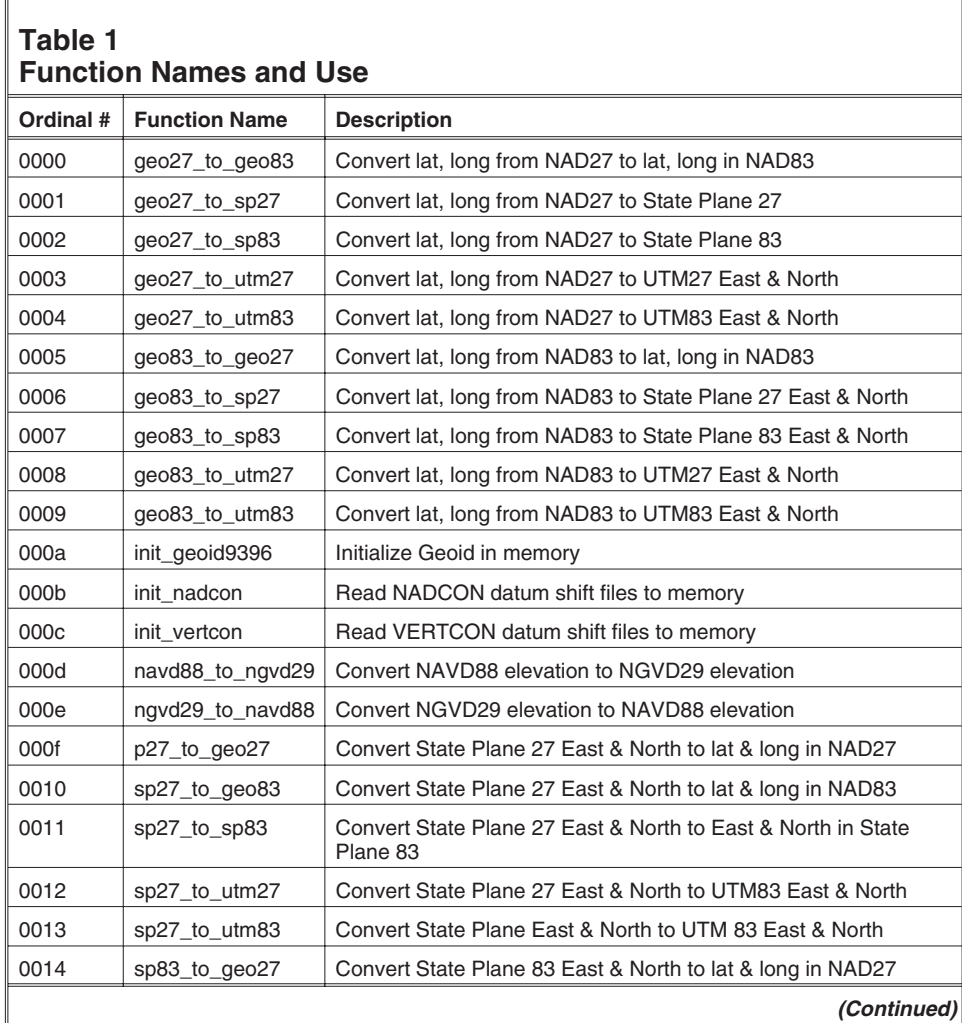

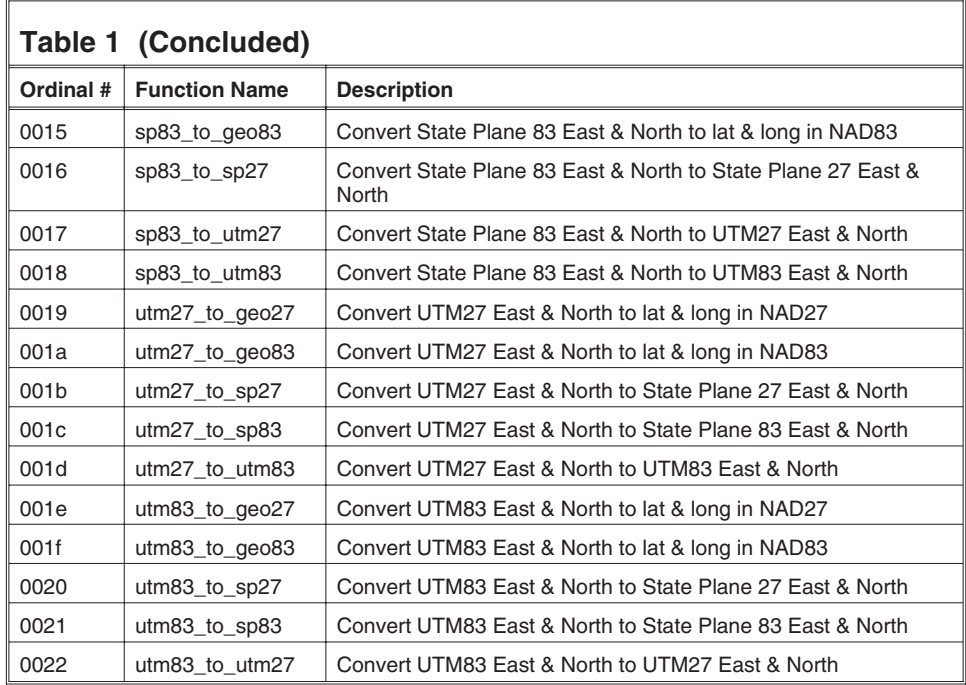

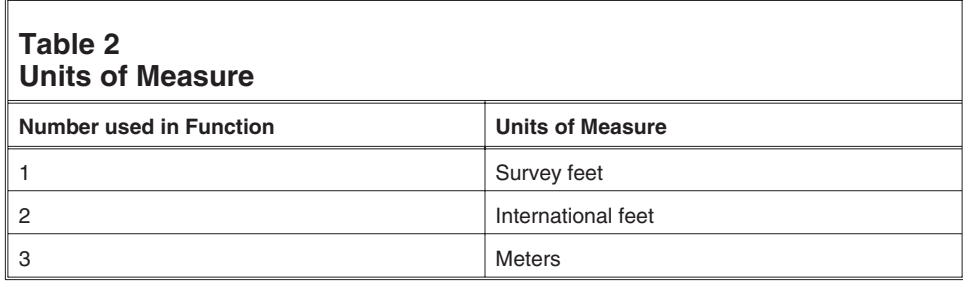

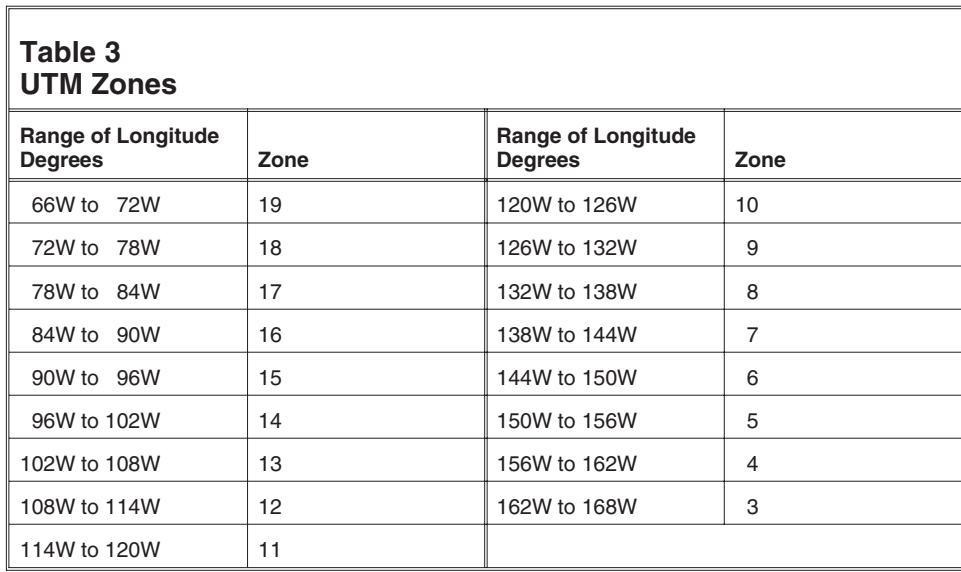

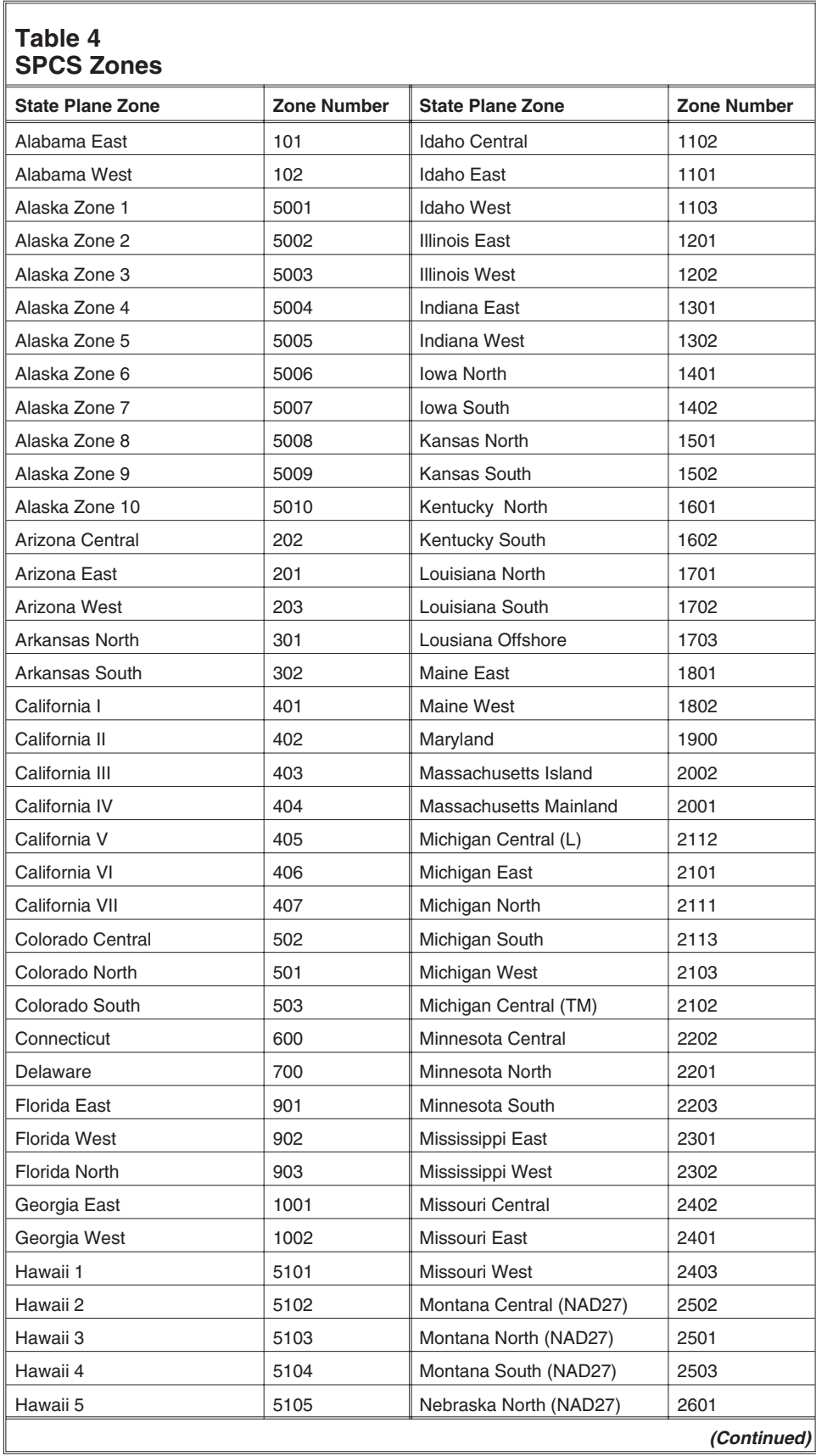

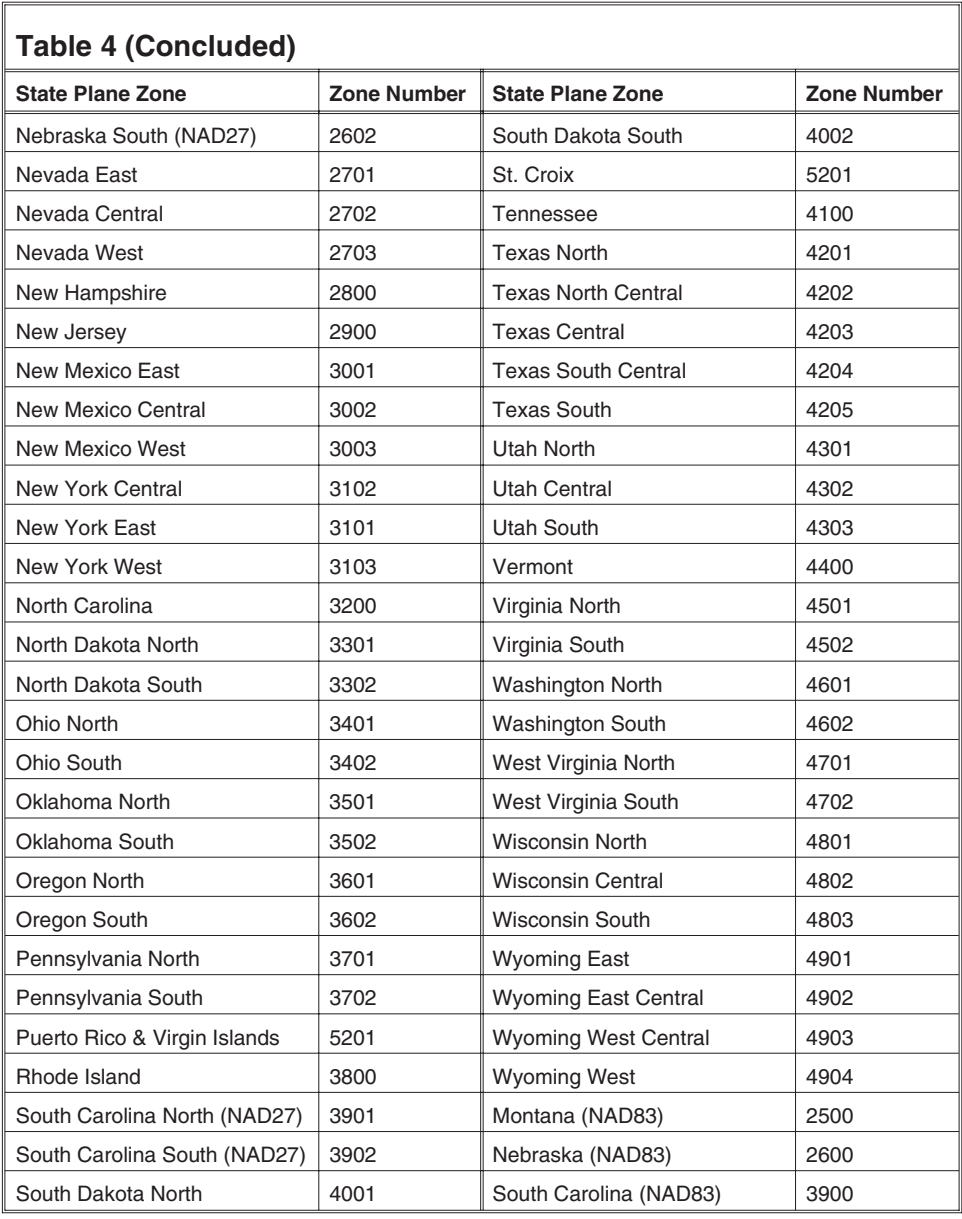

#### **Requirements to Use the DLL Functions**

In any programming environment, the user should know the function usage basics, e.g., the function name, parameter names, and types of variables. It is also important to know whether variable values are directly used or only referenced.

Specific requirements and details for a Visual Basic application are provided in Appendix A. Similar details for C and C++ platforms are given in Appendices B and C, respectively.

#### **Example Geodetic Conversion Problems**

Example problelms are listed below:

- **Problem 1:** Convert given latitude and longitude in NAD83 to NAD27 State Plane coordinates, Easting and Northing. Input data: latitude = 33.520639, longitude = 91.204101, SPZone = 2302, output units survey feet.
- **Problem 2:** Convert elevation of a point in NAVD88 to NGVD29. Input data: The elevation of the point in Problem 1 is 100.00 survey feet (NAVD88).
- **Problem 3:** Convert NAD27 State Plane coordinates to NAD83 UTM coordinates. Input data: East  $SP = 564472.06$ , North $SP = 972600.12$  survey feet units,  $SPZone = 2401$ .

The source code in Visual Basic, input data, and output results are provided in Appendix A. Similar items are included for C and  $C_{++}$  platforms in Appendices B and C, respectively.

#### **Comparison of Results**

The example problems were solved first by using CORPSCON, which produced the output shown in Figures 1-3.

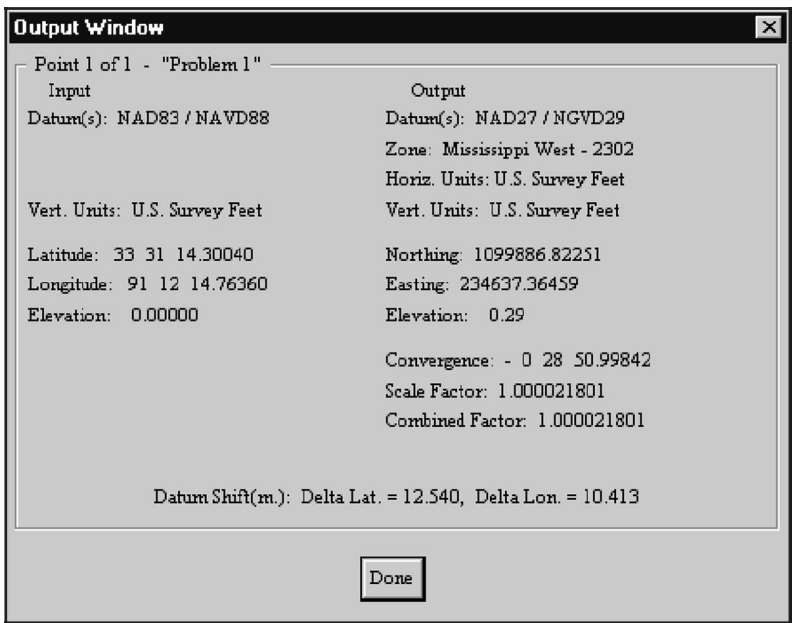

Figure 1. Example Problem 1 in CORPSCON

| <b>Output Window</b><br>х                                 |                                |
|-----------------------------------------------------------|--------------------------------|
| Point 1 of 1 - "Problem 2"                                |                                |
| Input                                                     | Output                         |
| Datum(s): NAD83 / NAVD88                                  | Datum(s): NAD27/NGVD29         |
|                                                           | Zone: Mississippi West - 2302  |
|                                                           | Horiz. Units: U.S. Survey Feet |
| Vert. Units: U.S. Survey Feet                             | Vert. Units: U.S. Survey Feet  |
| Latitude: 33 31 14.30040                                  | Northing: 1099886.82251        |
| Longitude: 91 12 14.76360                                 | Easting: 234637.36459          |
| Elevation: 100,00000                                      | Elevation: 100.29              |
|                                                           | Convergence: - 0 28 50.99842   |
|                                                           | Scale Factor: 1.000021801      |
|                                                           | Combined Factor: 1.000017017   |
|                                                           |                                |
| Datum Shift(m.): Delta Lat. = 12.540, Delta Lon. = 10.413 |                                |
| Jone                                                      |                                |

Figure 2. Example Problem 2 in CORPSCON

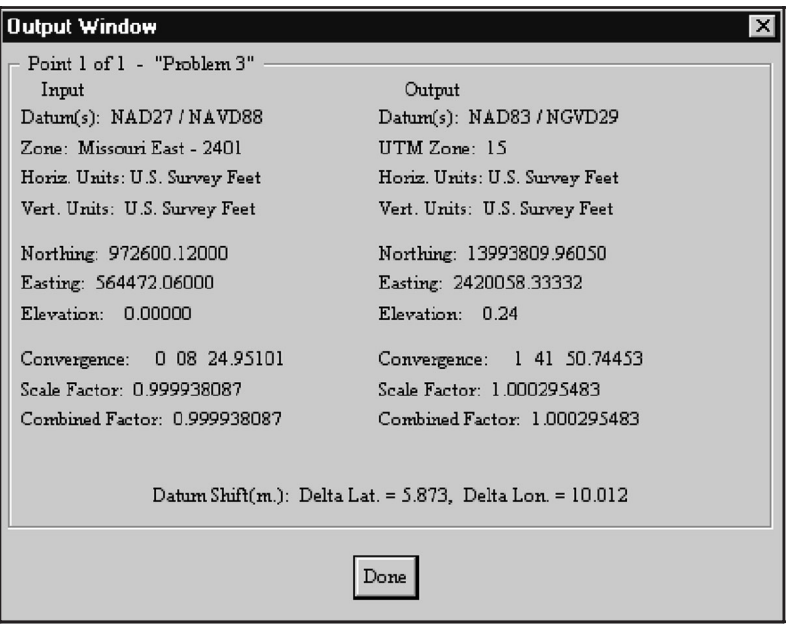

Figure 3. Example Problem 3 in CORPSCON

## **4 Summary of Results**

Table 5 compares the results obtained from the Visual Basic, C, and C++ applications with those obtained from CORPSCON. The comparison shows that the DLL applications are working as expected. Additional information verifying the accuracy of CORPSCON may be obtained from *http://www.tec.army.mil*.

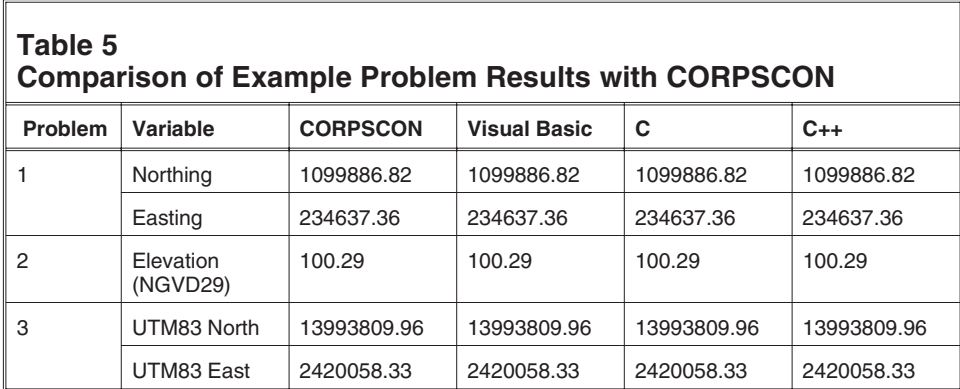

### **Appendix A Using SEMMSCON.DLL in Visual Basic**

The following code should be placed on top of a global module, prior to defining global variables or structures.

```
Public Declare Function init_nadcon Lib "semmscon.dll" () As Integer
Public Declare Function init_vertcon Lib "semmscon.dll" () As Integer
Public Declare Function init_geoid9396 Lib "semmscon.dll" () As Integer
Public Declare Sub geo83_to_utm83 Lib "semmscon.dll" (ByVal lat83 As Double, ByVal lon83
As Double, ByRef utm83x As Double, ByRef utm83y As Double, ByVal utm83_zone As Integer,
ByVal utm83_units As Integer)
Public Declare Sub geo27_to_geo83 Lib "semmscon.dll" (ByVal lat27 As Double, ByVal lon27
As Double, ByRef lat83 As Double, ByRef lon83 As Double)
Public Declare Sub geo83_to_geo27 Lib "semmscon.dll" (ByVal lat83 As Double, ByVal lon83
As Double, ByRef lat27 As Double, ByRef lon27 As Double)
Public Declare Sub geo27_to_utm83 Lib "semmscon.dll" (ByVal lat27 As Double, ByVal lon27
As Double, ByRef utm83x As Double, ByRef utm83y As Double, ByVal utm83_zone As Integer,
ByVal utm83_units As Integer)
Public Declare Sub geo83_to_utm27 Lib "semmscon.dll" (ByVal lat83 As Double, ByVal lon83
As Double, ByRef utm27x As Double, ByRef utm27y As Double, ByVal utm27_zone As Integer,
ByVal utm27_units As Integer)
Public Declare Sub geo83_to_sp83 Lib "semmscon.dll" (ByVal lat83 As Double, ByVal lon83 As
Double, ByRef utm27x As Double, ByRef utm27y As Double, ByVal utm27_zone As Integer, ByVal
utm27_units As Integer)
Public Declare Sub geo83_to_sp27 Lib "semmscon.dll" (ByVal lat83 As Double, ByVal lon83 As
Double, ByRef utm27x As Double, ByRef utm27y As Double, ByVal utm27_zone As Integer, ByVal
utm27_units As Integer)
Public Declare Sub navd88 to ngvd29 Lib "semmscon.dll" (ByVal lat83 As Double, ByVal lon83
As Double, ByVal navd88z As Double, ByVal navd88_units As Integer, ByRef ngvd29z As
Double, ByVal ngvd29_units As Integer)
Public Declare Sub sp83_to_geo83 Lib "semmscon.dll" (ByVal sp83x As Double, ByVal sp83y As
Double, ByVal sp83zone As Integer, ByVal sp83units As Integer, ByRef lat83 As Double,
ByRef lon83 As Double)
Public Declare Sub sp27_to_geo83 Lib "semmscon.dll" (ByVal sp27x As Double, ByVal sp27y As
Double, ByVal sp27zone As Integer, ByVal sp27units As Integer, ByRef lat83 As Double,
ByRef lon83 As Double)
Public Declare Sub utm83_to_geo83 Lib "semmscon.dll" (ByVal utm83x As Double, ByVal utm83y
As Double, ByVal utm83zone As Integer, ByVal utm83units As Integer, ByRef lat83 As Double,
ByRef lon83 As Double)
Public Declare Sub utm27_to_geo83 Lib "semmscon.dll" (ByVal utm27x As Double, ByVal utm27y
As Double, ByVal utm83zone As Integer, ByVal utm83units As Integer, ByRef lat83 As Double,
ByRef lon83 As Double)
Public Declare Sub sp27_to_geo27 Lib "semmscon.dll" (ByVal sp27x As Double, ByVal sp27y As
Double, ByVal sp27zone As Integer, ByRef lat83 As Double, ByRef lon83 As Double)
```
Public Declare Sub utm27 to geo27 Lib "semmscon.dll" (ByVal utm27x As Double, ByVal utm27y As Double, ByVal utm83zone As Integer, ByVal utm83units As Integer, ByRef lat83 As Double, ByRef lon83 As Double) Public Declare Sub ngvd29\_to\_navd88 Lib "semmscon.dll" (ByVal lat83 As Double, lon83 As Double, ByVal navd88z As Double, ByVal navdunits As Integer, ByRef ngvd29z As Double, ByVal ngvd29\_units As Integer) Public Declare Sub sp27\_to\_utm83 Lib "semmscon.dll" (ByVal sp27x As Double, ByVal sp27y As Double, ByVal sp27\_zone As Integer, ByVal sp27\_units As Integer, ByRef utm83x As Double, ByRef utm83y As Double, ByVal utm83\_zone As Integer, ByVal utm83\_units As Integer)

#### The following source code should be copied to a form file attaching to a default command object:

```
Source Code to solve the three example problems:
Private Sub Command1_Click()
' Example 1: Convert from NAD83 lat/lon to SP27,Mississippi West, Survey ft.
Open "out.txt" For Output Access Write As #3
Dim Latitude As Double
Dim Longitude As Double
Dim Easting As Double
Dim Northing As Double
Dim ZoneNumber As Integer
Dim Units As Integer
Dim MsgSt1 As String
On Error Resume Next
Latitude = 33.520639
Longitude = 91.204101
ZoneNumber = 2302
Units = 1' Initialize semmscon library
Dim i As Integer
i = init\_nadcon()i = init_vertcon()
i = init\_geoid9396()' Invoke conversion function for Example 1
Call geo83 to sp27(Latitude, Longitude, Easting, Northing, ZoneNumber, Units)
Print #3, "Example problem 1: Convert lat/lon to SP27"
Print #3, "Input Lat=", Latitude, ",Lon=", Longitude, "Zone=", ZoneNumber, "Units=", Units
Print #3, "OutputNorthing=", Northing, "Easting=", Easting
MsgSt1 = "Example problem 1: Convert lat/lon to SP27" & vbCrLf
MsgSt1 = MsgSt1 & "Latitude=" & Latitude & vbCrLf
MsgSt1 = MsgSt1 & "Longitude=" & Longitude & vbCrLf
MsgSt1 = MsgSt1 & "ZoneNumber=" & ZoneNumber & vbCrLf
MsgSt1 = MsgSt1 & "Units=" & Units & vbCrLf
MsgSt1 = MsgSt1 & "Output Northing=" & Northing & vbCrLf
MsgSt1 = MsgSt1 & "Output Easting=" & Easting
MsgBox MsgSt1
' Example 2: Convert elevation from navd88 to ngvd29 datum
Dim Elev88 As Double
Dim Elev29 As Double
Dim UnitsIn As Integer
Dim UnitsOut As Integer
Elev88 = 100#
UnitsIn = 1
UnitsOut = 1
```

```
' Invoke elevation conversion function
Call navd88_to_ngvd29(Latitude, Longitude, Elev88, UnitsIn, Elev29, UnitsOut)
Print #3, "Problem 2: Convert Elevation from NAVD88 to NGVD29"
Print #3, "Input elev=", Elev88, "Elev29 = ", Elev29; ""
MsgSt1 = "Problem 2: Convert Elevation from NAVD88 to NGVD29" & vbCrLf
MsgSt1 = MsgSt1 & "Input Elev88=" & Elev88 & vbCrLf
MsgSt1 = MsgSt1 & "Output Elev29=" & Elev29
MsgBox MsgSt1
' Example 3:Convert from sp27 to utm83.
Dim EastSP As Double
Dim NorthSP As Double
Dim EastUTM As Double
Dim NorthUTM As Double
Dim Zone As Integer
EastSP = 564472.06NorthSP = 972600.12
Zone = 2401
Units = 1
UTMZone = 15Call sp27_to_utm83(EastSP, NorthSP, Zone, Units, EastUTM, NorthUTM, UTMZone, Units)
Print #3, "Problem 3: Convert from SP27 to UTM83"
Print #3, "Input EastSP=", EastSP, "NorthSP", NorthSP
Print #3, "OutputEastUTM=", EastUTM, "NorthUTM=", NorthUTM
MsgSt1 = "Problem 3: Convert from SP27 to UTM83" & vbCrLf
MsgSt1 = MsgSt1 & "Input EastSP=" & EastSP & vbCrLf
MsgSt1 = MsgSt1 & "Input NorthSP=" & NorthSP & vbCrLf
MsgSt1 = MsgSt1 & "Output EastUTM=" & EastUTM & vbCrLf
MsgSt1 = MsgSt1 & "Output NorthUTM=" & NorthUTM
MsgBox MsgSt1
Close #3
MsgSt1 = "Results of all examples are in file Out.txt"
MsgBox MsgSt1
End Sub
```
Execution of the Visual Basic application produces the solution screens shown in Figures A1-A5:

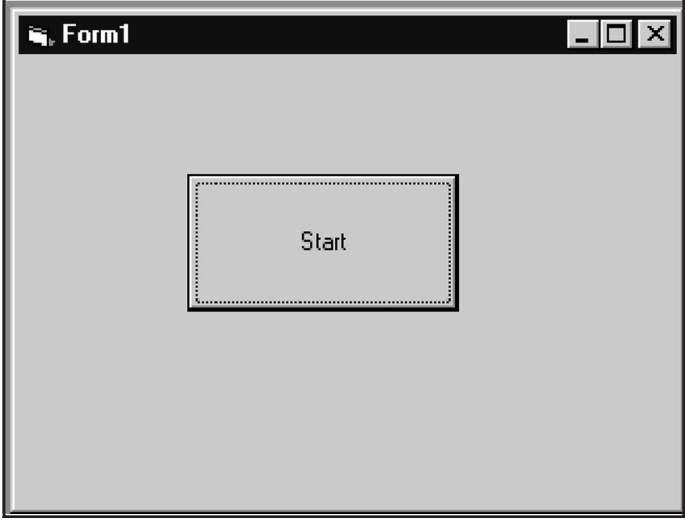

Figure A1. Output main screen. Click on the Start button to continue

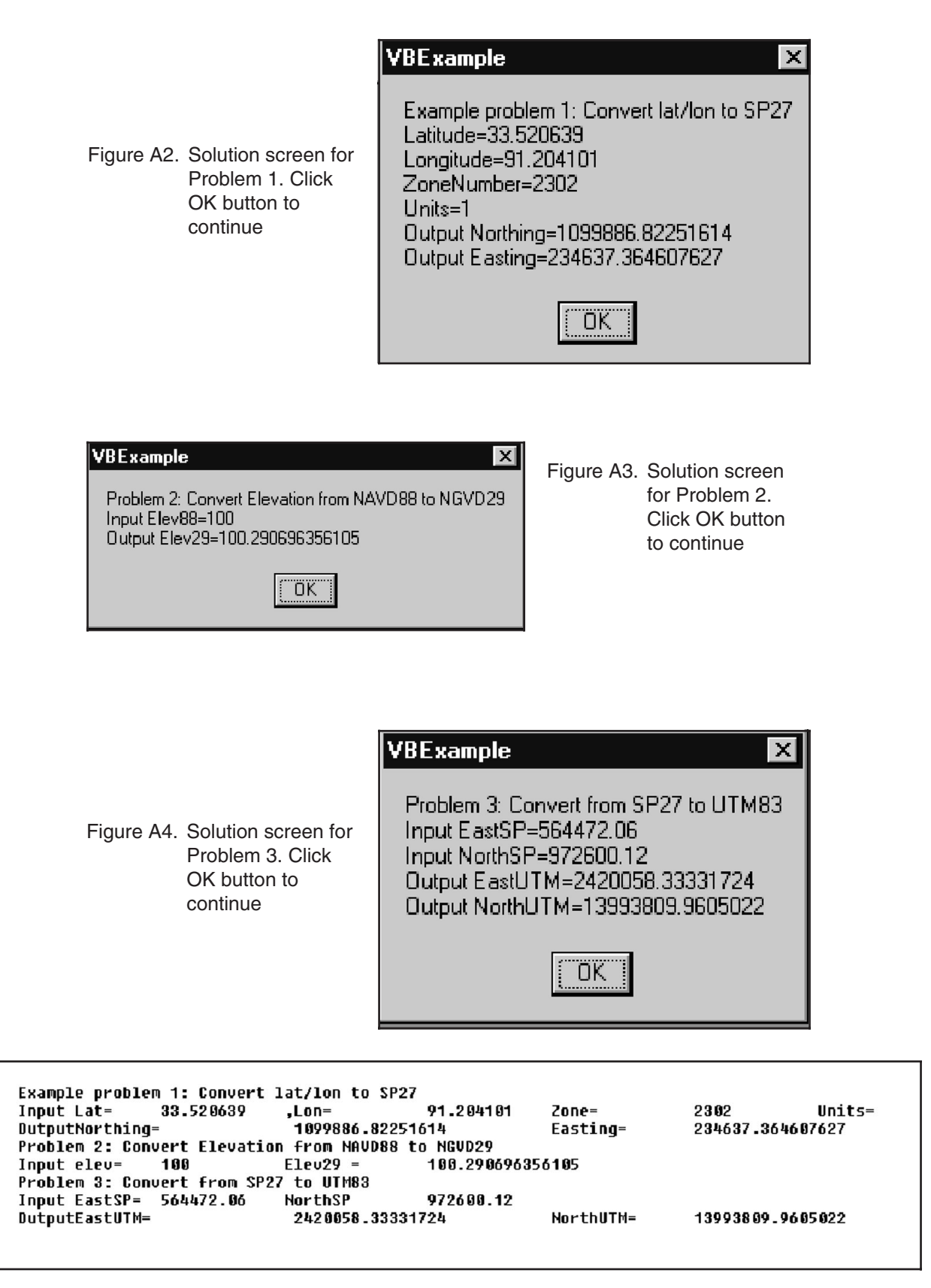

Figure A5. Contents of  $\text{Out.txt}$  file showing solution for all three example problems are provided

### **Appendix B Examples in C Platform**

#### **Source Code**

The following source code solves the same three geodetic conversion problems in C. The source code is compiled and linked with an additional library SEMMSCON.LIB to provide linkages to the DLL functions. Still, the compiled program cannot function without the existence of the DLL.

Function prototypes are provided only for needed functions to solve the example problems. Usually, a header file specifying the prototypes for all public functions in the DLL and a corresponding LIB file should be provided by the owner of the DLL.

```
/Geodetic Conversion Examples in C
#include <iostream.h>
#include <stdio.h>
#include <windows.h>
#include <conio.h>
// Function protypes
int init_geoid9396( );
int init_nadcon( );
int init_vertcon( );
void geo83_to_sp27(double lat83, double lon83,
          double *sp27x, double *sp27y,
          short int sp27_zone, short int sp27_units);
void navd88_to_ngvd29(double lat83, double lon83,
         double navd88z, short int navd88_units,
          double *ngvd29z, short int ngvd29_units);
void sp27_to_utm83(double sp27x, double sp27y,
          short int sp27_zone, short int sp27_units,
          double *utm83x, double *utm83y,short int utm83_zone, short int utm83_units);
void Example_Problem_1();
void Example_Problem_2();
void Example_Problem_3();
```

```
void main() {
       // Run the three example problems
       Example_Problem_1();
       Example_Problem_2();
       Example_Problem_3();
       getch();
};
// Example problem definitions
void Example_Problem_1()
{
       int i,j,k;
       double lat, lon, Easting, Northing;
       short int ZoneNumber, Units;
       i = init\_nadcon();
       j = init_vertcon();
       k = init\_geoid9396();
       lon = 91.204101;
       lat = 33.520639;ZoneNumber = 2302;
       Units = 1;Easting =0;
       Northing =0;
       geo83_to_sp27(lat, lon,
                 &Easting,&Northing,
                 ZoneNumber, Units);
       printf( "** Example Problem 1: ** \n");
       printf( "Input Data: Latitude & Longitude = %#10.6f, %#10.6f\n", lat,lon);
       printf( "Zone & Units = %d, %d\n", ZoneNumber, Units);
       printf( "Output: Easting & Northing = *49.2f, *49.2f\n", Easting, Northing);
};
void Example_Problem_2()
{
       double lat, lon, Easting, Northing, navd88z, ngvd29z;
       short int ZoneNumber, Units;
       lon = 91.204101;lat = 33.520639;ZoneNumber = 2302;
       Units = 1;navd88z= 100.00;
       Easting =0;Northing =0;
       navd88_to_ngvd29(lat, lon, navd88z, Units, &ngvd29z, Units);
       printf( "**Example Problem 2** \n");
       printf( "Input Data: Longitude & Latitude = %#5.2f, %#5.2f\n", lon, lat);
       printf( "SPCS Zone & Unit of Measure = %d, %d\n", ZoneNumber, Units);
       printf( "NAVD88 Elevation= %#7.3f", navd88z);
       printf( "Output NGVD29 Elevation= %#7.3f\n", ngvd29z);
};
void Example_Problem_3()
{
       double EastSP, NorthSP, sp27x,sp27y, utm83x, utm83y;
       short int sp27_zone, sp27_units, utm83_units, utm83_zone;
       EastSP= 564472.06;
       sp27x= EastSP;
       NorthSP= 972600.12;
       sp27y= NorthSP;
       sp27_zone= 2401;
       sp27_units= 1;
```

```
utm83_units= 1;
       utm83_zone= 15;
       sp27_to_utm83( sp27x, sp27y, sp27_zone, sp27_units, &utm83x, &utm83y, utm83_zone,
utm83_units);
       printf( "**Example Problem 3** \n");
       printf( "Input Data: EastSP & NorthSP = %#7.2f, %#7.2f\n", EastSP, NorthSP);
       printf( "SPCS Zone & Unit of Measure = %d, %d\n", sp27_zone, sp27_units);
       printf( "Output UTM83x & UTM83y= %#9.2f, %#9.2f\n", utm83x, utm83y);
}
```
### **Instructions for Compiling, Linking, and Executing the C Program**

A Microsoft C++ 6.0 compiler was used at the CADD/GIS Technology Center for Facilities, Infrastructure, and Environment. A simple empty Windows Console project was first created. Then, the source code file, Cexample.c, and SEMMSCON.LIB files were added to the same project. The Build option of the compiler produced Cexample.exe file, which was later executed to produce the output shown in Figure B1.

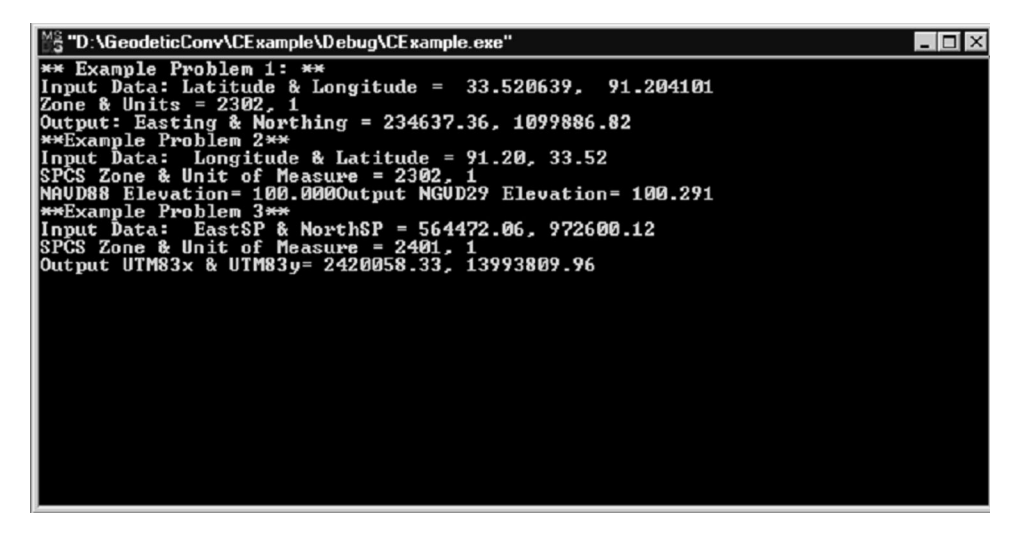

Figure B1. Cexample output screen

### **Appendix C Example Problems in C++ Platform**

The three example problems are solved using C++ code in this appendix. An empty Console Project was created in Microsoft Visual C++ 6.0 compiler. After adding the source code file, CPPExample.cpp, and SEMMSCON.LIB to the project, the Build option of the compiler was used to generate the CPPExample.exe file. The source code file contains the following:

```
//Geodetic Conversion Examples in C++
#include <iostream.h>
#include <stdio.h>
#include <windows.h>
#include <conio.h>
extern "C" _declspec( dllimport) int init_geoid9396( );
extern "C" _declspec( dllimport) int init_nadcon( );
extern "C" _declspec( dllimport) int init_vertcon( );
extern "C" declspec( dllimport) void geo83 to sp27(double , double ,
                  double *, double *,
                  short int , short int );
extern "C" declspec( dllimport) void navd88 to ngvd29(double, double,
                     double, short int,
                     double *, short int);
extern "C" _declspec( dllimport) void sp27_to_utm83(double, double,
short int, short,
                  double *, double *, short int, short int);
void Example_Problem_1 ();
void Example_Problem_2 ();
void Example Problem 3 ();
void main() {
      // Read nadcon data files into memory
      int i = init\_nadcon();
```

```
// Read vertcon data files into memory
      int j = init vertcon();
      // Initialize Geoid in memory
      int k = init_geoid9396();
      // Run three example problems
      Example_Problem_1 ();
      Example Problem 2 ();
      Example_Problem_3 ();
      // Terminate program by a carriage return
      getch();
}
// Example Problem 1: Convert from NAD83 lat & lon to NAD27 State
Plane, Zone 2302 in Survey Feet
void Example_Problem_1 ()
{
      double lon = 91.204101;
      double lat = 33.520639;
      short int UtmZone =15;
      short int ZoneNumber = 2302;
      short int Units = 1;
      double Easting =0;
      double Northing =0;
      geo83_to_sp27(lat, lon,
                 &Easting,&Northing,
                  ZoneNumber, Units);
      char buf1[300] = " ";
          char s1[10] = " "int j=0;j = sprintf( buf1, " Input Data: s \nightharpoonup n, s1);
            j += sprintf( buf1 +j, "\tLatitude: s s'', s1);
            j += sprintf ( buf1 + j, "#9.2f'', lat);
            j += sprintf( buf1 +j, " Longitude: s s'', s1);
            j += sprintf( buf1 +j, "%#9.2f\n", lon);
            j += sprintf( buf1 +j, " UTMzone: s s'', s1);
            j += sprintf( buf1 + j, "%d", UtmZone);
            j += sprintf( buf1 +j, " InUnits: s s'', s1);
            j += sprintf( buf1 +j, "%d\n", Units);
            j += sprintf( buf1 +j, "Output Results: s s'', s1);
            j += sprintf( buf1 + j, "East: s s", s1);
            j += sprintf( buf1 +j, "%#9.2f", Easting);
            j += sprintf( buf1 +j, " North: s s'', s1);
            j += sprintf( buf1 + j, "%#9.2f", Northing);
            printf("***Example Problem 1***: \n%s\n", buf1);
};
```

```
// Example Problem 2: Convert NAVD88 elev 100 ft to NGVD29 ft.
void Example_Problem_2 ()
{
      double lon = 91.204101;
      double lat = 33.520639;
      double navd88z =100.;
      double ngvd29z =0.0 ;
      short int Units = 1;
      navd88_to_ngvd29(lat, lon,
                      navd88z, Units,
                     &ngvd29z, Units);
      char buf2[300] = " ";
          char s2[10] = " "int j=0;j = sprintf( buf2, " Input Data: s \n\alpha", s2);
            j += sprintf( buf2 +j, "\tLatitude: %s", s2 );
            j += sprintf( buf2 + j, "#9.2f'', lat);
            j += sprintf( buf2 +j, " Longitude: *s", s2);j += sprintf( buf2 +j, "%#9.2f\n", lon);
            j += sprintf( buf2 +j, " Elevation (NAVD88): %s", s2);
            j += sprintf( buf2 +j, "%#9.3f", navd88z);
            j += sprintf( buf2 + j, " InUnits: *s", s2);
            j += sprintf( buf2 +j, "%d\n", Units);
            j += sprintf( buf2 +j, "Output Results: %s", s2);
            j += sprintf( buf2 +j, "Elevation(NGVD29): %s", s2);
            j += sprintf( buf2 +j, "%#9.3f", ngvd29z);
            j += sprintf( buf2 +j, " Units: *s", s2);
            i \neq sprintf( buf2 +i, "%d", Units);
//Ge
           printf("***Example Problem 2***: \n%s\n", buf2);
};
// Example Problem 3:Convert NAD27 State Plane to NAD83 UTM Survey Feet.
void Example_Problem_3 ()
{
      double EastSP = 564472.06;
            double NorthSP = 972600.12;
            short int Zone = 2401;
            double \text{lat83} = 0;
            double lon83 =0;
            short int Units = 1;
            short int utm83 zone = 15;
            double utm83x;
            double utm83y;
            double \text{sp27x} = 564472.06;
```

```
double sp27y = 972600.12;
 short int sp27_zone =2401;
 short int sp27_units =1;
 short int utm83_units =1;
 sp27_to_utm83(sp27x, sp27y, sp27_zone, sp27_units,
        &utm83x, &utm83y, utm83_zone, utm83_units);
 char buf3[300] = " ";
char s[10] = " "int j=0;
 j = sprintf( buf3, " Input Data: s \nvert n, s);
 j += sprintf( buf3 +j, "\tInEastSP: %s",s);
 j += sprintf( buf3 +j, "%#9.2f", sp27x);
 j += sprintf( buf3 +j, " InNorthSP: s s'', s);
 j += sprintf( buf3 +j, "%#9.2f\n", sp27y);
 j += sprintf( buf3 +j, " Insp_zone: *s", s);j += sprintf( buf3 +j, "%d", sp27_zone);
 j += sprintf( buf3 +j, " InUnits: %s", s);
 j += sprintf( buf3 +j, "%d\n", sp27_units);
 j += sprintf( buf3 +j, "Output Results: s s'', s);
 j += sprintf( buf3 +j, "UTM83x: %s", s);
 j += sprintf( buf3 +j, "%#9.2f", utm83x);
 j += sprintf( buf3 +j, " UTM83y: s s'', s);
 j += sprintf( buf3 +j, "%#9.2f", utm83y);
 printf("***Example Problem 3***: \n%s", buf3);
```
Execution of the CPPExample.exe file generates the solutions for the three example problems shown in Figure C1.

```
% "D:\GeodeticConv\CPPExample\CPPExample1\Debug\CPPExample1.exe"
                                                                                                           - \Box \times: 33.52 Longitude: 91.20<br>D88>: 100.000 InUnits: 1<br>Elevation<NGUD29>: 100.291 Units: 1
Input Data:<br>InEastSP: 564472.06 InNorthSP: 972600.12<br>Insp_zone: 2401 InUnits: 1<br>Output Results: UIM83x: 2420058.33 UIM83y: 13993809.96_
```
Figure C1. Output screen from C++ examples

};

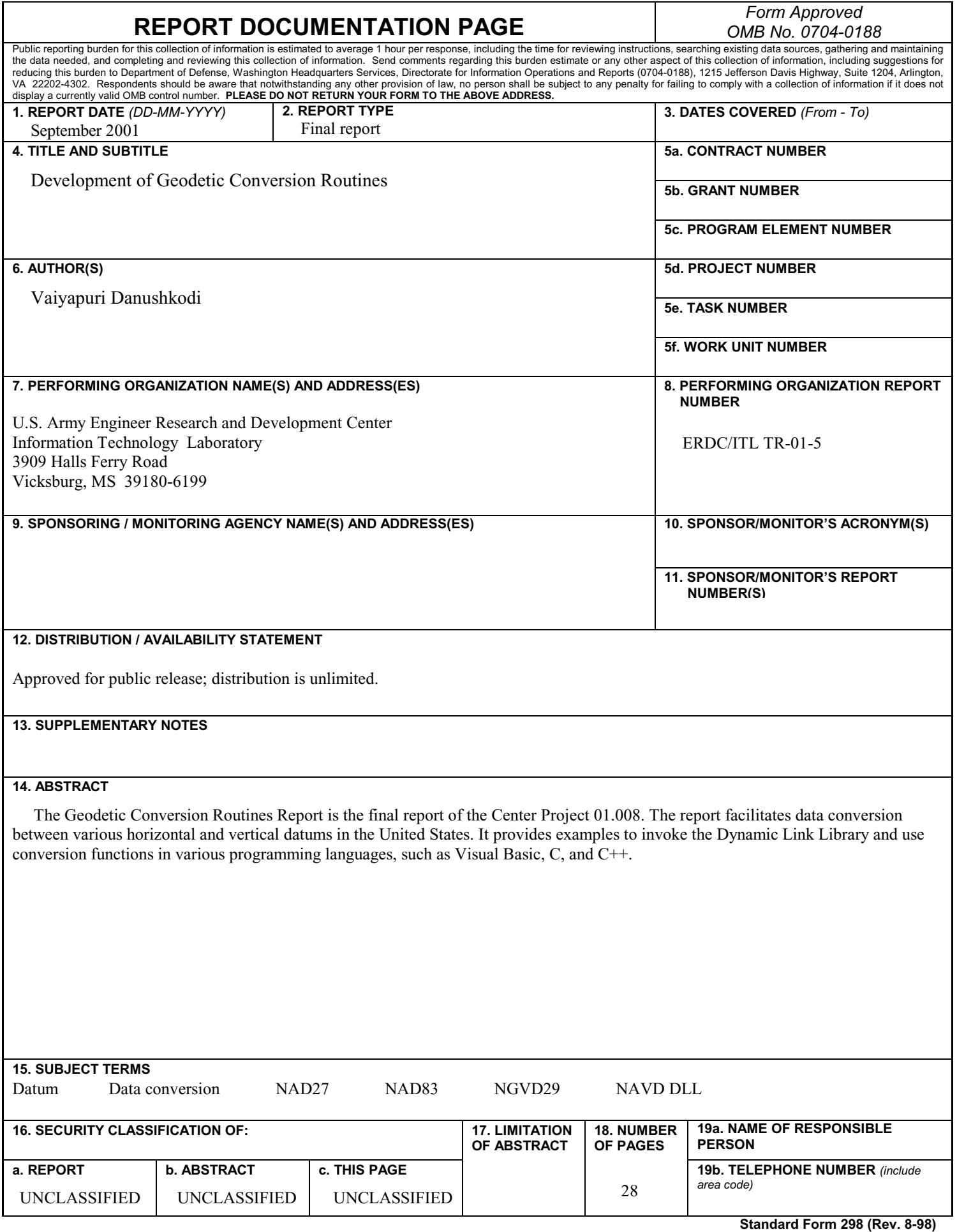